# **AYUDA PARA PLOTEO AUTOMÁTICO DE RADAR (A.R.P.A.)**

## **Ref.:**

- **a.** Apuntes del Curso Navegación por radar, ploteo por radar y uso del ARPA OMI 1.07, dictado por CIMAR.
- b. Navi-Trainer 5000 (Versión 5.00) Navigational bridge.

## **A.- Introducción.**

Los primeros usuarios del radar (entre los años 1945 y 1947), tenían una considerable ventaja durante periodos de baja visibilidad, debido a su conocimiento superior de la presencia de otros buques. Cuando los contactos eran pocos, la tradicional estrategia de reducir la velocidad y la información de donde se encontraban los contactos, era suficiente para tomar rumbos que evitaran las colisiones. A medida que el número de naves equipadas con radar se hizo más importante, estas prácticas se deterioraron y las prácticas erróneas aprendidas durante la época del desarrollo de estos equipos, provocaron un aumento en los accidentes marítimos, entre naves equipadas con radar.

La interpretación del movimiento relativo descrito en las pantallas de los radares, resulto difícil para los navegantes que habían basado toda se experiencia como oficiales de puente, en el "aspecto" del contacto obtenido mediante la sensación visual.

El problema de traducir el movimiento relativo entregado por el radar, a movimiento verdadero, se transformó en la piedra angular del desarrollo del radar.

Durante muchos años se empleó el cálculo cinemático manual que adolecía de inexactitudes especialmente cuando la otra nave tenías rumbos y velocidades variables.

Con el desarrollo de la computación, fue posible programar un procesador digital capaz de interpretar la información entregada por el equipo de radar y transformarla en fórmulas matemáticas, capaces de ser analizadas por el computador el que, a su vez, puede entregar de manera rápida y eficiente, los datos que necesita el navegante para tomar decisiones correctas; para evitar las colisiones o aproximaciones excesivas.

Este equipo se conoce con el nombre de ARPA, que proviene de los términos ingleses: **AUTOMATIC RADAR PLOTING AID.**

El ARPA es, entonces, un calculador adjunto al radar, que procesa la información que entrega el radar y resuelve automáticamente el problema cinemático, de manera de entregar gráficamente, la siguiente información:

- Propia
- Demarcación del contacto.
- Distancia al contacto.
- Rumbo del contacto.
- Velocidad del contacto.
- Punto de mayor aproximación.
- Tiempo para llegar al punto de mayor aproximación.

Dependiendo del diseño del radar, esta información puede aparecer en la pantalla del radar o en una pantalla separada, pero esencialmente, los datos son los mismos.

En la figura N° 1 aparece una pantalla típica con la visualización de los datos del ARPA.

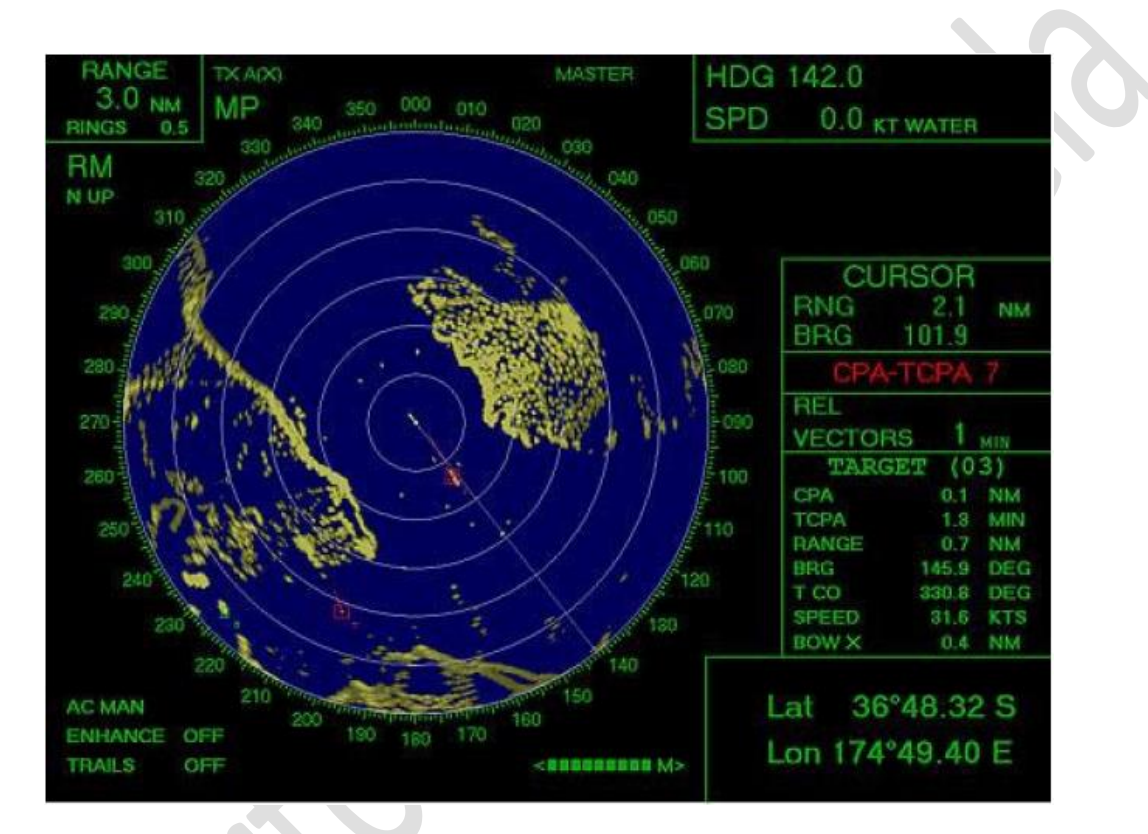

## **B.- Funcionamiento del ARPA.**

## **1.- Ploteo de contactos.**

Los datos de los blancos detectados por el radar, se obtienen "adquiriendo" los contactos. Para este efecto se debe colocar el cursor, mediante el trackball o el mouse u otro sistema, sobre el blanco y oprimir el botón izquierdo para adquirir", repitiendo esta maniobra cuantas veces sea necesario, de acuerdo con los contactos que se quiera traquear. El equipo demora entre 30 y 60 segundos en efectuar el ploteo, calcular los datos y mostrar en la pantalla los vectores.

Otra forma de adquirir los contactos es estableciendo zonas de adquisición automática, cuya operación depende de las características de cada equipo, las cuales pueden ser designadas con los controles de distancia y sector. Para escala de 0.25 millas no será adquirido.

Los símbolos empleados son:

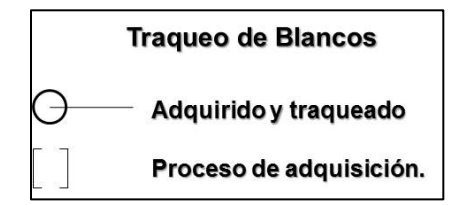

## **2.- Vectores.**

Luego de aproximadamente un minuto, el computador tiene suficiente datos para determinar el movimiento del contacto.

Con la información del rumbo y velocidad del buque propio, combinándola con los datos del contacto, el computador puede determinar los datos del contacto y todos los parámetros que entrega el ARPA.

A partir de cada blanco aparecerá un vector, cuyo largo será el indicativo de la velocidad. El extremo del vector indica donde se encontrará el blanco en "x" minutos, dependiendo de cómo ha sido ajustado el largo del vector (en minutos).

Este se ajusta mediante el R VECTORS o T VECTORS. El primero dará la información de posición futura relativa al buque propio y el segundo la posición verdadera del contacto.

En el modo **vector relativo,** la línea indicara el movimiento relativo aparente del contacto. Es decir, cuanto más cerca del centro de la pantalla pase este vector, menor será el punto de mayor aproximación **(CPA)** y, por consiguiente el riesgo de colisión.

Si el ARPA está ajustado en modo **vector verdadero**, la línea que aparece a partir del contacto, indica el rumbo verdadero del blanco, y también el extremo del vector, indicara el lugar en que se encontrara el contacto en el tiempo "x" determinado por el operador.

Es importante observar que cuando se emplea el modo **vectores verdaderos**, aparece un vector a partir del centro de la pantalla, el que indica el lugar en que se encontrara el buque propio en el mismo tiempo "x" determinado por el operador.

Una situación típica de vector relativo se muestra en la figura 3.2. La misma situación en el modo **vector verdadero,** se muestra en la figura 3.3.

## "A.R.P.A." Pág. N° 4 R. Léniz. D. 2016

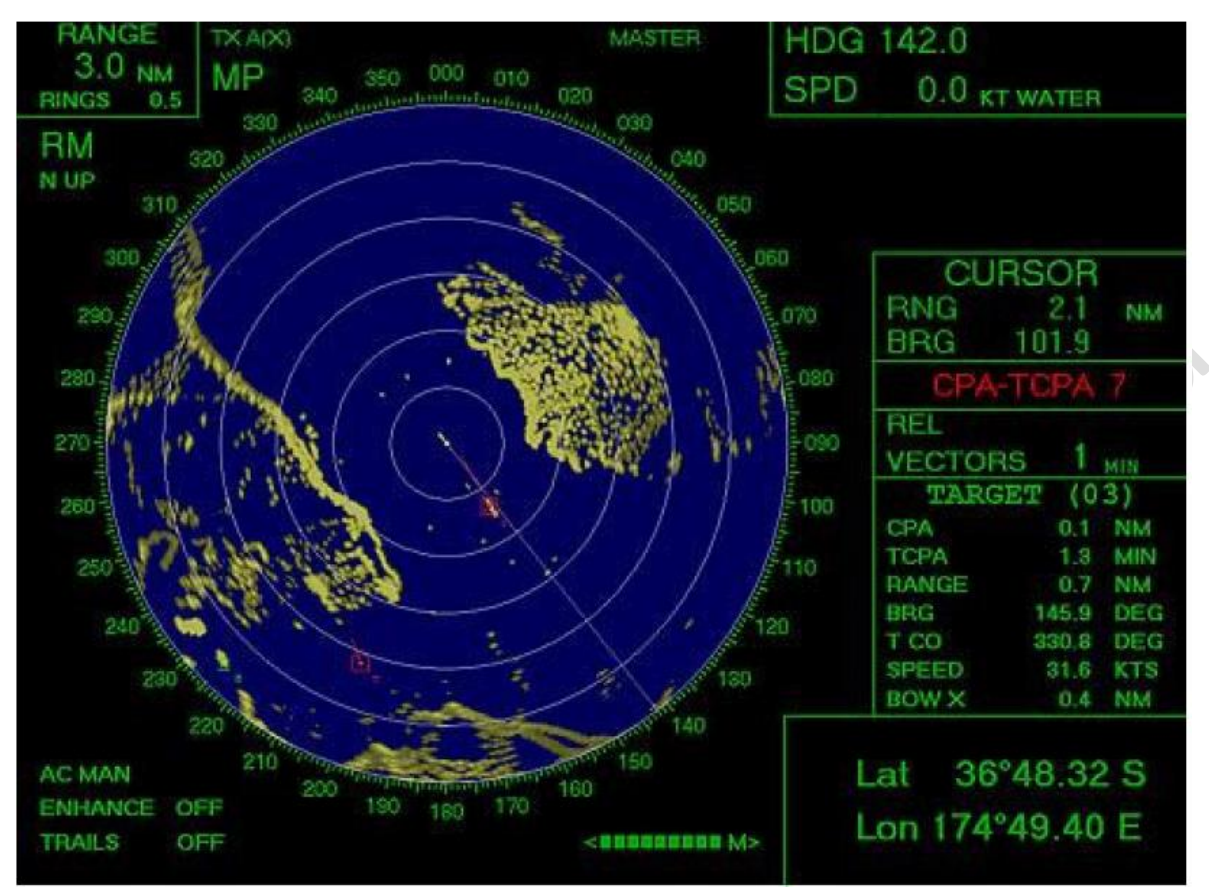

**Figura N° 1 Vectores relativos – Norte arriba**

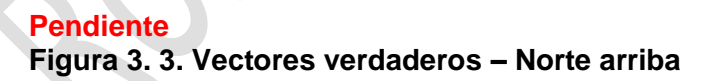

## **3.- Maniobra simulada.**

Según SOLAS, un equipo ARPA debe ser capaz de simular los efectos que provocara una maniobra del buque propio en la situación cinemática, respecto de los contactos.

Esto significa que, una vez traqueados los blancos y determinados los contactos que significan una amenaza para la seguridad (posible colisión), el equipo debe dar al operador la posibilidad de efectuar cambios simulados de rumbo y/o velocidad, de manera de verificar, de manera simulada, la efectividad del cambio propuesto.

Es importante observar que, durante la simulación de la maniobra (es decir, a partir del momento que se conecta la función **"Trial Maneouver",** el radar deja de actualizar los datos de los contactos y se queda con la imagen que tenía al momento de conectar la función y a partir de ahí efectúa los cálculos simulados, ingresando el nuevo rumbo o velocidad que el operador ha ajustado. Por consiguiente, al terminar la maniobra simulada, esta función debe ser desconectada, de manera que el radar continúe operando de manera normal.

## **C.- Alarmas operativas.**

#### **1.- Alarmas de punto de menor aproximación.**

Es posible ajustar los límites de CPA (closest point of approach) y TCPA (time for closest point of approach), los cuales, si son sobrepasados por un contacto, activaran la alarma. El contacto peligroso es mostrado por una señal más brillante que lo normal u otra forma (como por ejemplo, mostrando el blanco como un triángulo destellante).

## **2.- Anillos y zonas de guardia.**

También es posible advertir al observador, de cualquier contacto cuando este ingresa a un sector previamente ajustado, ya sea manualmente, o pre-ajustado por el equipo. Cada vez que un contacto ingrese en estas áreas, sonará una alarma y el contacto se destacara de manera notable. Es importante recordar que los contactos que ya estén en la zona de guardia o anillo de seguridad al momento de encender esta función, no activaran la alarma. La existencia de estos anillos de guardia o zonas de guardia, no excluye al oficial de guardia en el puente, de mantener una permanente vigilancia al horizonte.

#### **3.- Blanco perdido.**

El ARPA indica claramente cuando un contacto se pierde, cualquiera que sea el motivo que provoque esta situación. En la pantalla aparecerá la última posición ploteada y sonara la alarma correspondiente.

#### **4.- Resumen de las alarmas.**

Al ocurrir algunas de las circunstancias que se indica, el radar cambia al respectivo símbolo de peligro, despliega el texto correspondiente y emite una señal sonora:

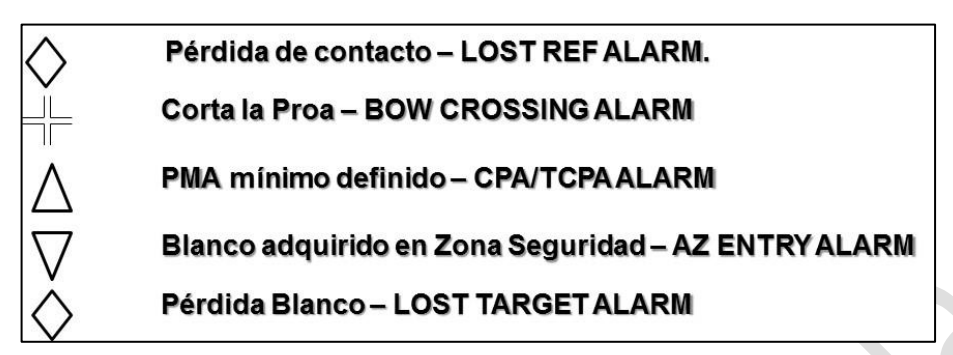

## **D.- Funciones alternativas disponibles en algunos radares ARPA.**

#### **1.- Adquisición automática.**

Es permitido que algunos equipos adquieran automáticamente los blancos, pero debe ser posible, para el operador seleccionar las áreas donde esta función opera. Esta función no debe confundirse con las áreas de guardia, que son zonas fijadas por el operador, dentro de las cuales se accionara la alarma de proximidad.

#### **2.- Límites de adquisición y traqueo.**

Puede ocurrir que un contacto se encuentre cerca del buque propio, pero sin que esto signifique una amenaza de colisión (por ejemplo, en canales angostos) cuyos vectores pueden cruzar la zona de aproximación mínima ajustada.

Algunos radares permiten ajustar los límites, dentro de los cuales los contactos son traqueados.

#### **3.- Líneas de navegación.**

Puede ser de ayuda usar estas líneas (en los radares en que aparecen), conjuntamente con los índices paralelos. Unas 10 líneas electrónicas pueden estar disponibles para ajustar límites de navegación, delinear peligros o extremos bordes de canales.

Algunos radares proveen sistemas que hacen más comprensible la presentación de la pantalla, como marcas de ruta, zonas de separación de tráfico o líneas de track.

## **4.- Puntos potenciales de colisión. (PPC).**

A partir del ploteo básico de un contacto, es posible determinar el rumbo a gobernar (si se mantiene la velocidad), para interceptar el blanco o colisionar con él. Es posible tener estos puntos de posible colisión mostrados en la pantalla, de manera que el operador los pueda evitar.

### **5.- Áreas predichas de peligro. (PAD).**

El paso lógico a continuación de la determinación de los PPCs, es la indicación de un área alrededor de este punto dentro de la cual la nave no debería ingresar. Estas "Predicted areas of Danger", (que son una función de los ARPA Sperry), al comienzo aparecían como una elipse; en los modelos más modernos

aparecen como hexágonos. Se debe considerar, de cualquier forma, que el centro del hexágono o la elipse, no es el "Potencial Collision Point".

## **E.- Errores en los datos presentados.**

## **1.- Transferencia de contacto.**

Cuando dos contactos están cerca uno del otro, es posible que la asociación de ecos pasados y presentes, sea confusa, de manera que el procesador puede ser alimentado con información incorrecta.

El resultado es que los datos históricos de un blanco, pueden ser transferidos al otro, causando que el resultado (los vectores) que aparecen en el radar, sean una combinación de los datos de ambos y por consiguiente, no sean correctos.

#### **2.- Errores debidos a sensores externos.**

El sistema ARPA es un calculador que procesa la información que recibe, por consiguiente, si uno de los valores que lo alimentan no es correcto, el ARPA creerá que es el correcto y por consiguiente, efectuará los cálculos cinemáticos incorporando estos datos erróneos. Un caso clásico es el ingreso de la velocidad del buque propio. Se debe tener especial cuidado de ingresar la velocidad del buque propio manualmente, si la corredera de la nave esta fuera de servicio o si los datos que entrega no son confiables.

Lo mismo ocurre con el rumbo, cuya información proviene del giro. Todos los sistemas ARPA contienen la alternativa de ingresar estos datos de manera manual o desde los sensores.

## **3.- Error o falla del girocompás**

Si un contacto está siendo traqueado y se produce un error o falla en el girocompás, el símbolo del contacto pasa de verde a rojo. Esto afectará al TBRG, CPA, TCPA, COG (o CSE), SOG (o STW), BCR, and BCT. Después de un minuto todos los contactos dejarán de ser traqueados, se cancelará la zona de adquisición, en fin todas las funciones ARPA quedan deshabilitadas y el radar para automáticamente a modo H Up.

## **F.- Limitaciones en el traqueo de contactos.**

- Cuando se alcanza el máximo de contactos en el traqueo, sonará la alarma "TRACKS FULL" por consiguiente el sistema ARPA no podrá traquear otro contacto salvo que cancela uno.
- Si el radar está en Standby, todos los contactos se cancelan automáticamente.
- Si el contacto se encuentra a menos de 0,25 millas se perderá y no será traqueado.
- La exactitud de los datos que entrega el ARPA depende de muchas variables por ejemplo las condiciones de mar, señal de ruido, errores en los sensores (corredera, giro compas, GPS, etc.)
- Esta falta de exactitud en los cálculos, producirán discrepancias entre la realidad y lo calculado por ejemplo en el rumbo y velocidad de los contactos y el PMA.
- El traqueador ARPA utiliza técnicas avanzadas de rechazo del efecto de lluvia y mar, independientemente de los ajustes de la pantalla. El objetivo seguir permanentemente al blanco sin que afecte las variaciones del mar o lluvia, sin embargo adquirir un objeto a corta distancia en condiciones difíciles puede causar la aparición eventual del símbolo de objetivo perdido y su alarma asociada.
- Cuando varían los datos de rumbo o velocidad del buque propio o del contacto se requerirá de por lo menos un minuto para calcular los nuevos datos. Mientras tantos se mantendrán los datos previamente calculados.

TABCET (3)

# **G.- Simbología utilizada en el radar BridgeMaster E.**

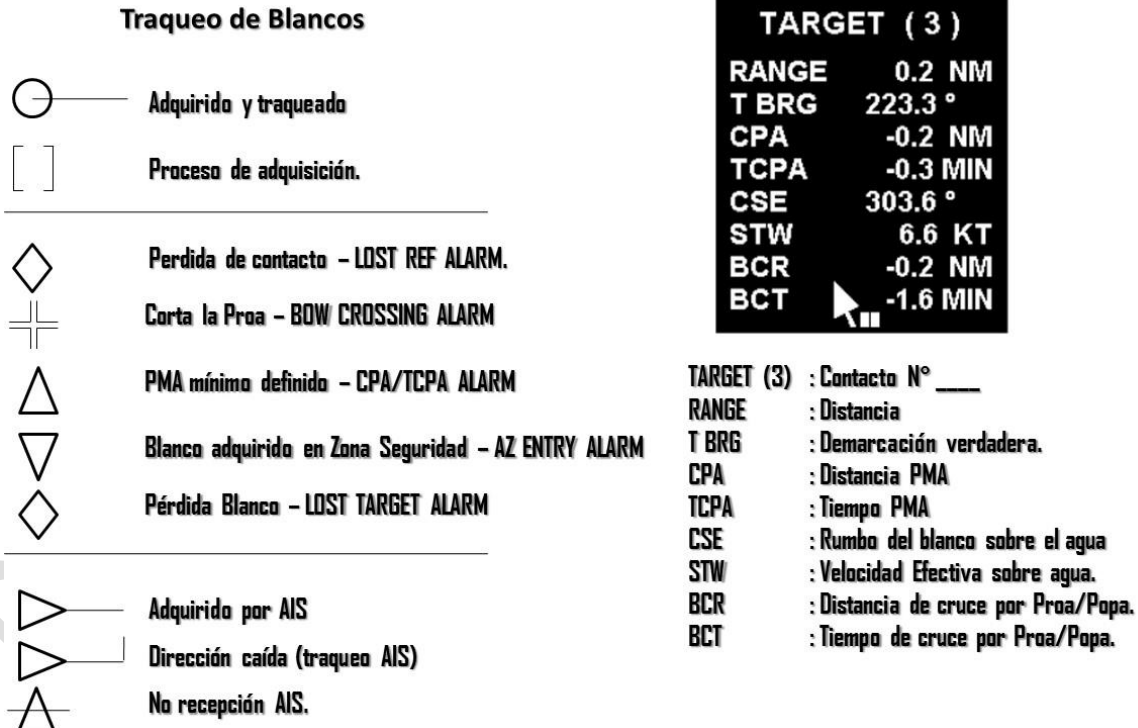

## **Ejercicio de prueba adaptarlo a TRANSAS**

a) Encender el equipo y los instrumentos.

 $A.R.P.A.''$  Pág. N° 9

R. Léniz. D. 2016

- b) Adquirir el contacto.
- c) Pasar el equipo a operar con vector relativo.
- d) Marcar el área de seguridad con el VRM.
- e) Prolongar el vector relativo en el tiempo de manera que cruce el área de seguridad.
- f) Anotar los datos iniciales del buque propio.
- g) Activar la "maniobra simulada".
- h) Efectuar cambio de rumbo y/o velocidad de acuerdo a lo determinado y llevar la línea de movimiento relativo a targentear el área de seguridad.
- i) Usar el DELAY (medidor del tiempo) para desplazar el contacto hasta el centro de la pantalla y anotar el tiempo que falta, para que al efectuar la maniobra real se pueda volver a los parámetros originales (rumbo y velocidad).
- j) Comprobar los resultados de la maniobra simulada en los datos que el APRA entrega del contacto.
- k) Anotar rumbo y velocidad obtenidos en la maniobra de prueba.
- l) Salir de la maniobra simulada y verificar la maniobra real.
- m) Verificar que el vector se encuentre en relativo.
- n) Si la línea del vector relativo pasa un poco dentro del área de seguridad debido a la inercia del buque, caer unos grados más del rumbo hasta que el vector relativo quede tangente al área de seguridad.